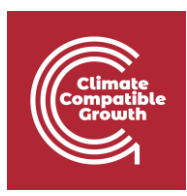

# Input-Output analysis and modelling with MARIO Hands-on 8 – Parsing, exploring & aggregating

Please, be aware that all the supporting materials required for this hands-on session is available on Zenodo at the following link:<https://doi.org/10.5281/zenodo.8308515>

Please use the following citation for:

#### • **MARIO Software**

Mohammad Amin Tahavori, Lorenzo Rinaldi, & Nicolò Golinucci. (2022). SESAMPolimi/MARIO: MARIO v0.1.0 (v0.1.0). Zenodo.<https://doi.org/10.5281/zenodo.5879382>

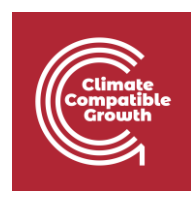

### Learning outcomes

By the end of this exercise, you will learn how to:

- 1) Parse/export tables as .txt (Excel parsing and exporting are shown in Lecture8, 9, & 10)
- 2) Aggregate a SUT (IOT case is shown in Lecture 8)
- 3) Navigate indices and matrices for a SUT (IOT case is shown in Lecture 8)
- 4) Calculate additional matrices

#### **Important requirement**

\_\_\_\_\_\_\_\_\_\_\_\_\_\_\_\_\_\_\_\_\_\_\_\_\_\_\_\_\_\_\_\_\_\_\_\_\_\_\_\_\_\_\_\_\_\_\_\_\_\_\_\_\_\_\_\_\_\_\_\_\_\_\_\_\_\_\_\_\_\_\_\_\_\_\_\_\_\_\_\_\_\_\_\_\_\_\_\_\_\_\_\_\_\_

**If your PC is not equipped with at least 8 GB RAM (16 GB recommended!), we suggest you do not parse the table in the first step, while you start by parsing the table after the aggregation!**

Please make sure you have Microsoft Excel (or an equivalent alternative) installed on your PC.

\_\_\_\_\_\_\_\_\_\_\_\_\_\_\_\_\_\_\_\_\_\_\_\_\_\_\_\_\_\_\_\_\_\_\_\_\_\_\_\_\_\_\_\_\_\_\_\_\_\_\_\_\_\_\_\_\_\_\_\_\_\_\_\_\_\_\_\_\_\_\_\_\_\_\_\_\_\_\_\_\_\_\_\_\_\_\_\_\_\_\_\_\_\_

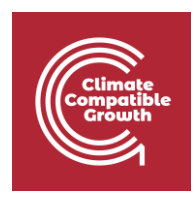

# Step 0: the Zenodo repository

All the supporting files for this and other Hands-ons and Lectures are available in the Zenodo repository associated to this course.

You find the repository at the following link: XXX

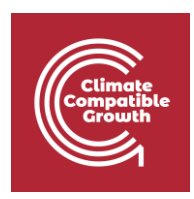

# Parsing an EEMRSUT table

The table adopted in this hands-on session is an Environmentally-Extended Multi-Regional Supply and Use Table (EEMRSUT).

The table is saved into the **Databases\Exiobase - MRSUT\_2019\_with extensions\flows** of the course Zenodo repository.

In particular it comes from Exiobase 3.8.2 version referred to year 2019 (link to the Exiobase database: [https://doi.org/10.5281/zenodo.5589597\)](https://doi.org/10.5281/zenodo.5589597)

The table is not directly available for download from the Exiobase Zenodo repository, since environmental extensions (also-known-as **satellite accounts**) are available for Exiobase IOT tables and not for SUT tables. However, given the perfect overlapping between Activities in Exiobase MRSUTs and Sectors in Exiobase industry-by-industry IOTs, it is possible to get the satellite accounts (**E matrix**) from the latter and add them to the former, making it an EEMRSUT.

The Figure below represents the process, while [this tutorial](https://mario-suite.readthedocs.io/en/latest/htmls/addextension.html) shows the coding to obtain the table we are adopting from now on by using MARIO.

N.B. satellite accounts are defined only **by activity!** The section of E\_SUT "by commodity" **is null**.

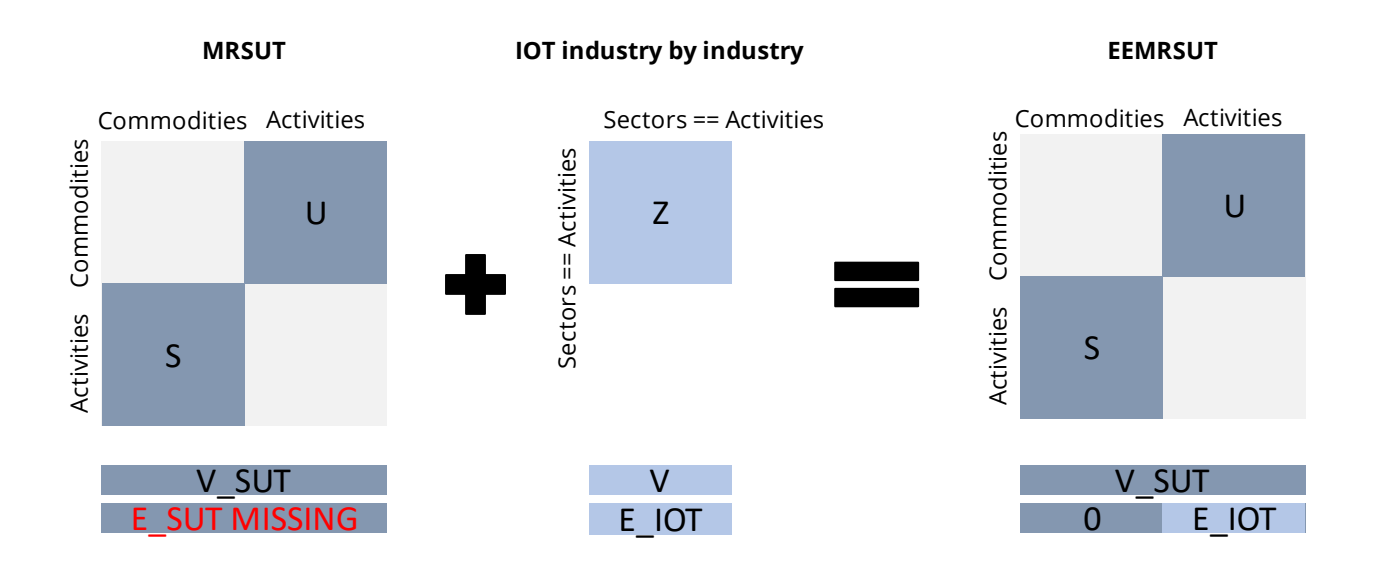

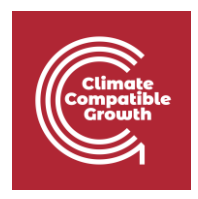

Moving to the object of this Hands-on, first of all we start by parsing the table, as follows (please have a look at the **important requirements** section before).

We are using here the parse from txt method, which works very similar to the [parse\\_from\\_excel](https://mario-suite.readthedocs.io/en/latest/api_document/mario.parse_from_excel.html#mario.parse_from_excel) one: it needs a *path*, in this case directing to a folder **(since MARIOreadable .txt tables are split into multiple files)**, the type of *table* (SUT or IOT) and the *mode* (absolute values, then *flows*, or *coefficients*)

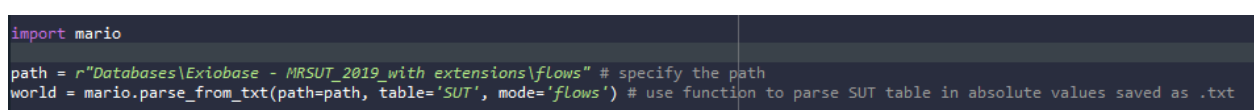

# Aggregating the table

In order to better manage this very large table, we proceed performing an aggregation.

First of all, use the 'get\_aggregation\_excel', to save the MARIO Excel template for aggregation. The path we are passing is "Hands-on8 - Aggregation.xlsx".

```
#%% get MARIO aggregation Excel template
world.get_aggregation_excel('Hands-on8 - Aggregation.xlsx')
```
Opening the Excel file, we can fill it by aggregating regions, factors of production, consumption categories, satellite accounts and commodities (only "electricity" commodities). We are not aggregating activities.

The "Hands-on8 – Aggregation – Filled.xlsx" file is ready with the desired aggregation, however **we suggest you to do it yourself**.

You can see the aggregation is basically the same we performed in Lecture 8, **however on a SUT instead of on an IOT.**

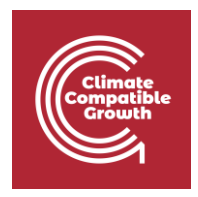

We can now proceed to aggregate the SUT by reading back the aggregation template once you fill it. You can use **the same method shown in Lecture8** or alternatively, **specify on which level** (or set) you want to perform an aggregation, based on the information you filled in the template.

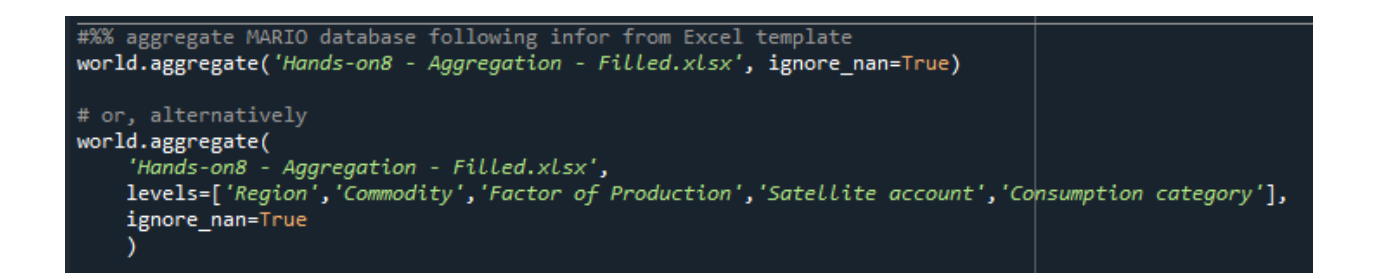

### Exporting a table

The aggregated table can be now exported.

We decide to export it to a desired path variable we name *export\_path* and we are using the '[to\\_txt](https://mario-suite.readthedocs.io/en/latest/api_document/mario.Database.to_txt.html)' method, to save it in .txt extensions, **since it is much less computationally intensive.**

#### world.to\_txt(export\_path)

In case **you had to skip the previous passages** due to computational reasons, you can start now by parsing the aggregated table as follows (you find the code in the **supporting script** as well):

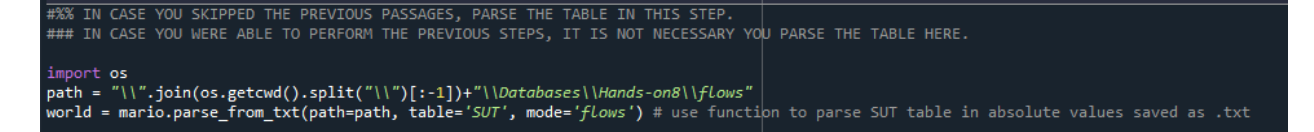

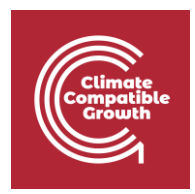

## Exploring the table

As shown in the Lecture8, you can explore any MARIO Database object by using basic functions such as:

• 'get\_index', to get a list of any *set* of the table (sectors, regions…)

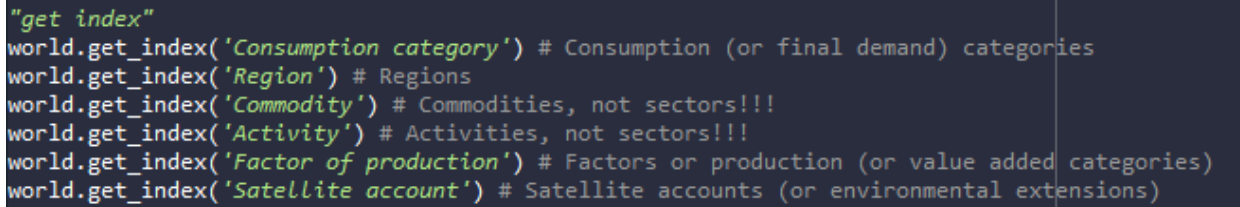

• 'search', to search for sets' labels containing specific strings.

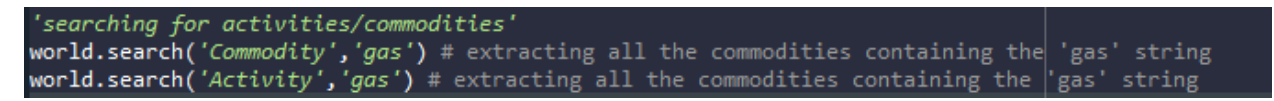

- gas extraction, excluding su<br>roleum and gaseous materials!
- Get accounts' units of measures by exploring the 'units' **dictionary**

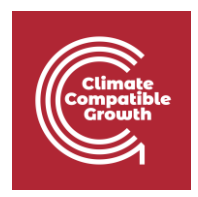

We can see, for instance, that commodities are measured in EUR, while CO2 in kg, by opening the *Commodity* and *Satellite account* **Pandas DataFrames** respectively.

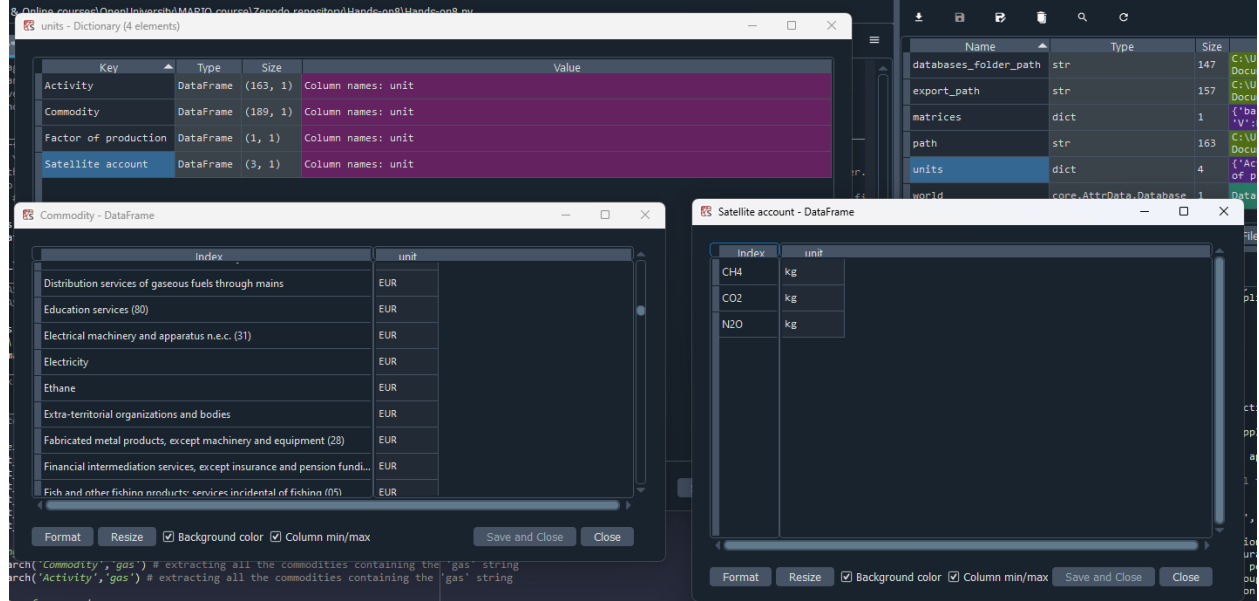

• Explore matrices by getting the 'matrices' **dictionary**

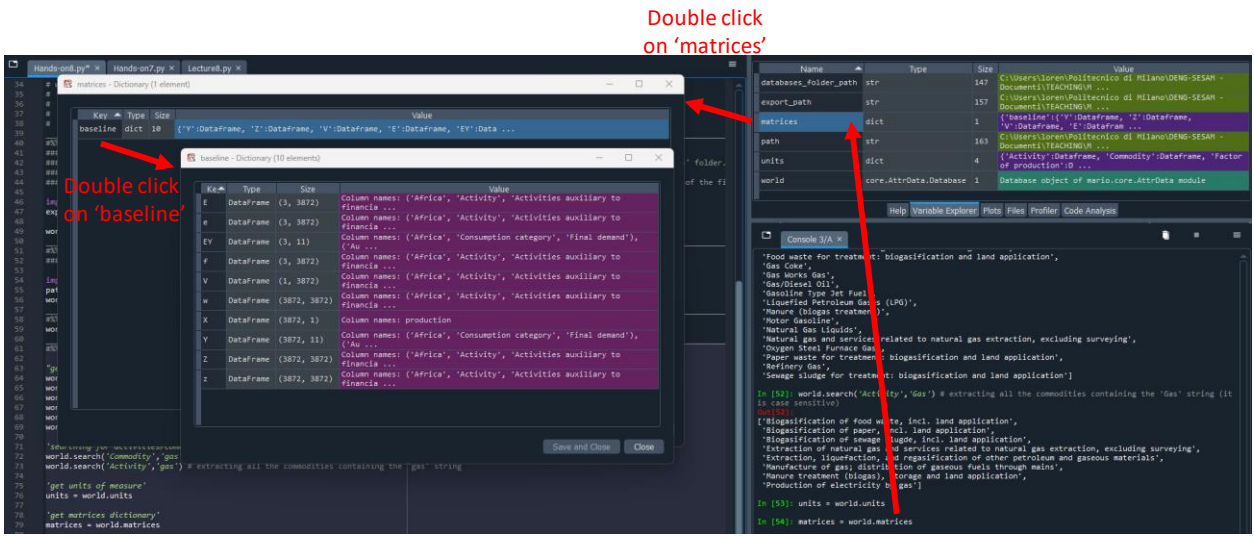

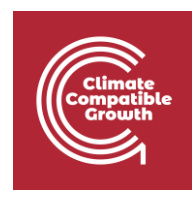

### Calculate matrices

As for the IOT case in Lecture 8, it is possible to calculate new matrices, such as the **specific footprint matrix f** by running **world.f**

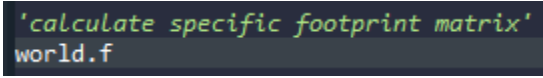

It would be interesting to get a footprint value. For example, the specific CO2 footprint of electricity in China (expressed in **kg/EUR**, given the units explored before) is given by the following:

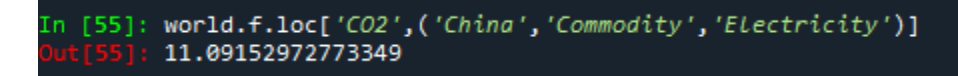

To get familiar with this kind of dataframes parsing and slicing, become familiar with Pandas Dataframe.loc function, especially in the case of MultiIndexed Dataframes.

Here the link to a useful guide: [https://pandas.pydata.org/docs/user\\_guide/advanced.html](https://pandas.pydata.org/docs/user_guide/advanced.html)